# **Oracle VirualBox istifadə edərək Oracle Real Application Cluster 12c-nin Oracle Linux 7.2 üzərində qurulması**

İki node-lu Oracle Real Application Cluster 12c (12.1.0.2.0)-nin Silent mode-da yüklənməsi və quraşdırılması işi 16GB DDR və Core i5 CPU-ya sahib olan Windows 8.1 x64 Desktop (bütün sənəddə host maşın olaraq nəzərdə tutulacaq) üzərində Oracle Virtualbox vəsitəsilə yerinə yetiriləcək. Tələb edilən disk yaddaşı təqribən 80Gb olacaq.

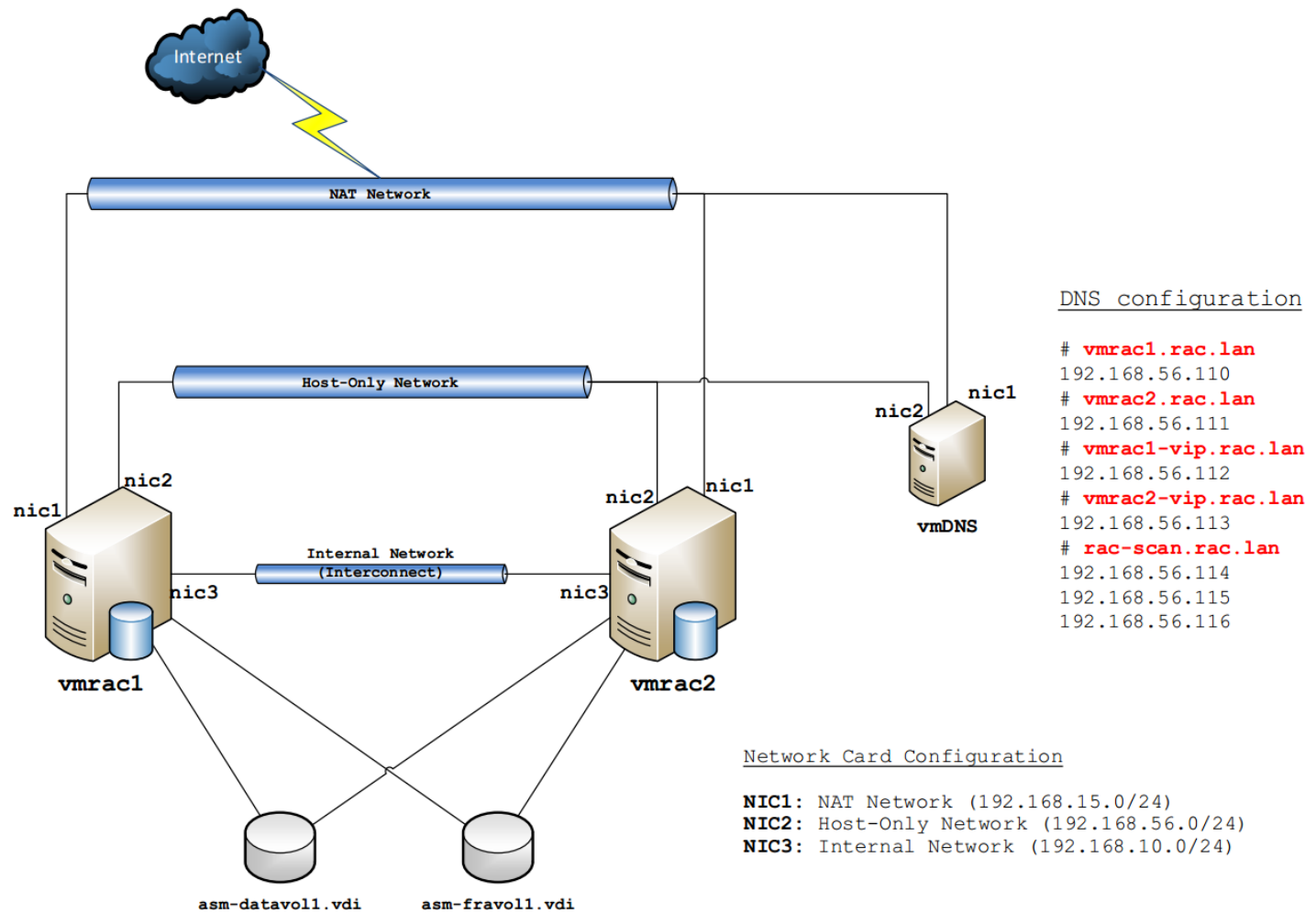

Virtual mühitin quruluşu aşağıdakı şəkildəki kimidir:

Virtual mühit iki Oracle RAC virtual maşınından, Oracle ASM üçün tələb edilən paylaşılmış iki VirtualBox disklərindən və DNS-lə NTP server üçün bir ədəd virtual maşından ibarətdir. VirtualBox NAT etdiyi şəbəkənin içinə birbaşa host maşından girişə izin vermir və bu səbəbdən də üç şəbəkə kartı tələb edilir:

- 1. **NAT Network** İnternet qoşulmasına şərait yaradır
- 2. **Host-Only Network** Host maşınla virtual maşınlar arasında qoşulmaya şərait yaradır. Bu şəbəkə Oracle Public Network kimi istifadə ediləcək.
- 3. **Internal Network** Oracle daxili şəbəkəsi kimi istifadə ediləcək (Oracle Private Network - Interconnect)

DNS Server adların IP ünvanlara çevrilməsini host adları, VİP (Virtual İP ünvanlar)-lər və **round-robin** (ardıcıl növbəli keçid) mexanizmi ilə işləyən SCAN (Single Client Access Name) üçün edir.

Oracle Grid Infrastrukturunun, verilənlər bazası proqram təminatının yüklənməsi və Konteyner bazalarının yaradılması qrafik interfeys olmadan yerinə yetiriləcək (silent mode).

Əməliyyat sisteminin **oracle** adlı istifadəçisi Oracle Grid Infrastructure və verilənlər bazası proqram təminatının sahibi olacaq. Ümumi inzibati tapşırıqların ayrılması işi əməliyyat sisteminin qrupları vasitəsilə görüləcək. Sizin mühitlər arasında keçid etməyiniz üçün, əlinizlə **ORACLE\_HOME** və **ORACLE\_SID** dəyişənlərinin istifadə edilməsinə ehtiyacınız yoxdur çünki, **oracle** istifadəçisinin ev qovluğunda **.bash\_profile** faylında bu dəyişənlər artıq öncədən təyin edilmiş olacaq. Həmçinin orda bəzi qisa keçidlər(**alias**) olacaq ki, asanlıqla CRS, ASM və verilənlər bazasının həyəcan (Database alert logs) jurnallarını istifadə etmək mümkün olsun. Oracle-ın sətir əmrləri (CLİ) alətlərinin əksər hissəsi (Məsələn: **sqlplus** və **rman**) **rlwrap** aləti vasitəsilə çağırılacaq hansı ki, readline kitabxanası sayəsində shell-dəki kimi olaraq tarixçə(**history**) qeydini aparmaq və əmrlərin içində axtariş etməyə imkan yaradır.

Aşağıda virtual maşınların resurslarını sadalayırıq:

**Oracle RAC Node-ların xüsusiyyətləri: vCPU:** 2 **RAM:** 4 GB **Local Storage:** 30 GB (Dynamically allocated storage) **NIC1:** NAT Network **NIC2:** Host-Only Network **NIC3:** Internal Network **OS:** Oracle Linux 7.2

**Paylaşılmış disklər:** 2 x 10 GB Disks (Fixed size storage)

**DNS və NTP Server xüsusiyyətləri: vCPU:** 1 **RAM:** 1 GB **Local Storage:** 10 GB (Dynamically allocated storage) **NIC1:** NAT Network (İnternet qoşulması üçün) **NIC2:** Host-Only Adapter (SSH qoşulmaları üçün) **OS:** CentOS 7

Oracle üçün tələb edilən proqram təminatlarını rəsmi səhifəsi [download.oracle.com](http://www.oracle.com/technetwork/indexes/downloads/index.html) olan ünvandan əldə edə bilərsiniz. VirtualBox üçün proqram təminatını https://www.virtualbox.org/wiki/Downloads səhifəsindən əldə edə bilərsiniz. DNS və NTP üçün tələb edilən əməliyyat sistemini rəsmi səhifəsi http://isoredirect.centos.org/centos/7/isos/x86\_64/CentOS-7-x86\_64-DVD-1511.iso ünvanından əldə edə bilərsiniz.

## **Virtual maşınların yaradılması**

Oracle VirtualBox-un CLI (Command Line Interface) üçün çoxlu ümumi əmrlər toplusu mövcuddur. Orda virtual maşınların idarə edilməsi və dəyişikliyin edilməsi üçün qrafik görünüşə heç də ehtiyac yoxdur. Oracle Real Application Cluster-in qurulması üçün aşağıdakı əmrləri host maşının **CMD** mühitində yerinə yetirmək lazımdır (Xahiş olunur nəzərə alasınız ki, hal-hazırda VirtualBox 64 bit istifadə edilir və **<PATH\_TO\_ISO>** ünvanını özünüzdə olanla əvəz etməyi unutmayın. Bu əməliyyat sistemləri üçün ISO ünvanını təyin edir.):

Virtual NAT şəbəkənin yaradılması:

**"%programfiles%\Oracle\VirtualBox\VBoxManage.exe" natnetwork add --netname "vmracnat" - network "192.168.15.0/24" –enable**

CentOS7(DNS və NTP server) üçün tələb edilən əmrlər:

**"%programfiles%\Oracle\VirtualBox\VBoxManage.exe" createvm --register --name "vmDNS" - ostype RedHat\_64 "%programfiles%\Oracle\VirtualBox\VBoxManage.exe" storagectl "vmDNS" --name "IDE" --add ide --bootable on "%programfiles%\Oracle\VirtualBox\VBoxManage.exe" storagectl "vmDNS" --name "SATA" --add sata --controller IntelAhci --bootable on "%programfiles%\Oracle\VirtualBox\VBoxManage.exe" createhd --filename "%userprofile%\VirtualBox VMs\vmDNS\vmDNS-localdisk.vdi" --size 20480 --format VDI "%programfiles%\Oracle\VirtualBox\VBoxManage.exe" storageattach "vmDNS" --storagectl "IDE" --port 0 --device 0 --type dvddrive --medium "<PATH\_TO\_ISO>" "%programfiles%\Oracle\VirtualBox\VBoxManage.exe" storageattach "vmDNS" --storagectl "SATA" --port 0 --device 0 --type hdd --medium "%userprofile%\VirtualBox VMs\vmDNS\vmDNSlocaldisk.vdi" "%programfiles%\Oracle\VirtualBox\VBoxManage.exe" modifyvm "vmDNS" --boot1 disk --boot2 dvd --boot3 none --memory 1024 --cpus 1 --cpuexecutioncap 80 --vram 12 --nic1 natnetwork --nat-network1 "vmracnat" --nic2 hostonly --hostonlyadapter2 "VirtualBox Host-Only Ethernet Adapter" --audio none**

Oracle node-lar üçün tələb edilən əmrlər:

```
"%programfiles%\Oracle\VirtualBox\VBoxManage.exe" createvm --register --name "vmrac1" --
ostype Oracle_64
"%programfiles%\Oracle\VirtualBox\VBoxManage.exe" storagectl "vmrac1" --name "IDE" --add 
ide --bootable on
"%programfiles%\Oracle\VirtualBox\VBoxManage.exe" storagectl "vmrac1" --name "SATA" --add 
sata --controller IntelAhci --bootable on
"%programfiles%\Oracle\VirtualBox\VBoxManage.exe" createhd --filename 
"%userprofile%\VirtualBox VMs\vmrac1\vmrac1-localdisk.vdi" --size 30720 --format VDI
"%programfiles%\Oracle\VirtualBox\VBoxManage.exe" storageattach "vmrac1" --storagectl 
"IDE" --port 0 --device 0 --type dvddrive --medium "<PATH_TO_ISO>"
"%programfiles%\Oracle\VirtualBox\VBoxManage.exe" storageattach "vmrac1" --storagectl 
"SATA" --port 0 --device 0 --type hdd --medium "%userprofile%\VirtualBox 
VMs\vmrac1\vmrac1-localdisk.vdi"
"%programfiles%\Oracle\VirtualBox\VBoxManage.exe" modifyvm "vmrac1" --boot1 disk --boot2 
dvd --boot3 none --memory 4096 --cpus 2 --cpuexecutioncap 80 --vram 12 --nic1 natnetwork 
--nat-network1 "vmracnat" --nic2 hostonly --hostonlyadapter2 "VirtualBox Host-Only 
Ethernet Adapter" --nic3 intnet --audio none
"%programfiles%\Oracle\VirtualBox\VBoxManage.exe" createvm --register --name "vmrac2" --
ostype Oracle_64
"%programfiles%\Oracle\VirtualBox\VBoxManage.exe" storagectl "vmrac2" --name "IDE" --add 
ide --bootable on
"%programfiles%\Oracle\VirtualBox\VBoxManage.exe" storagectl "vmrac2" --name "SATA" --add 
sata --controller IntelAhci --bootable on
"%programfiles%\Oracle\VirtualBox\VBoxManage.exe" createhd --filename 
"%userprofile%\VirtualBox VMs\vmrac2\vmrac2-localdisk.vdi" --size 30720 --format VDI
"%programfiles%\Oracle\VirtualBox\VBoxManage.exe" storageattach "vmrac2" --storagectl 
"IDE" --port 0 --device 0 --type dvddrive --medium "<PATH_TO_ISO>"
"%programfiles%\Oracle\VirtualBox\VBoxManage.exe" storageattach "vmrac2" --storagectl 
"SATA" --port 0 --device 0 --type hdd --medium "%userprofile%\VirtualBox 
VMs\vmrac2\vmrac2-localdisk.vdi"
"%programfiles%\Oracle\VirtualBox\VBoxManage.exe" modifyvm "vmrac2" --boot1 disk --boot2 
dvd --boot3 none --memory 4096 --cpus 2 --cpuexecutioncap 80 --vram 12 --nic1 natnetwork 
--nat-network1 "vmracnat" --nic2 hostonly --hostonlyadapter2 "VirtualBox Host-Only 
Ethernet Adapter" --nic3 intnet --audio none
```
## **Əməliyyat sistemlərinin yüklənməsi**

Siz əməliyyat sistemini əlinizlə adi qaydada addım-addım yükləyə ya da Kickstart vasitəsilə qısa bir zamanda yükləyə bilərsiniz. Tövsiyyə olunur ki, Kickstart vasitəsilə edəsiniz çünki, vaxtınıza qənaət etmiş olacaqsınız.

Siz Linux Kickstart avtomatlaşdırılmış yüklənməsi üçün öncədən hazırlanmış anacondaks.vmdns.cfg, [anaconda-ks.vmrac1.cfg](file:///C:/Users/Qabriel/AppData/Roaming/Microsoft/Word/d) və [anaconda-ks.vmrac2.cfg](file:///C:/Users/Qabriel/AppData/Roaming/Microsoft/Word/x) fayllarını **vmDNS**, **vmrac1** və **vmrac2** üçün uyğun olaraq istifadə edə bilərsiniz. Kickstart fayllarını https://github.com/georgiy-shubin/kickstart-files ünvanından əldə edə biərsiniz. Asan yol, kiçik [Http File Server](http://www.rejetto.com/hfs/?f=dl) (**HFS**) işə salmaq və kickstart faylları ora yükləməkdir. HTTP file serveri işə saldıqdan sonra, açılan pəncərədə **Menu -> IP address -> 192.168.56.1** İP ünvanını seçmək lazımdır. Bu yüklənəcək virtual maşınların Kickstart faylını şəbəkə üzərindən görməsi üçün tələb edilir. Sonra Kickstart fayllarınızı **Virtual File System** pəncərəsinin içinə dartıb, yüklənəcək maşın üçün tələb ediləni seçirik və **Open in browser** qarşısında olan linki yadda saxlayırıq. Bu linki birazdan virtual maşını yüklədikdə, **boot:** sətirin qarşısında yazacayıq.

**Qeyd**: Bütün virtual maşınlarda Kickstart faylllarında **root** istifadəçisinin şifrəsi **oracle** təyin edilmişdir.

Nəzərimizdə tutduğumuz Virtual maşınları yükləmək üçün öncə VirtualBox-a məxsus olan "**VBoxManage.exe startvm**" əmrini öz host maşınınızda işə salmalı, ardınca virtual maşının Linux yüklənəcək İSO-dan yüklənməsindən sonra, virtual maşının konsolundan **ESC**-i sıxın və "**boot:**" sətirin qarşısında hər virtual maşın üçün uyğun olaraq aşğıdakı sətirləri yazıb ETNER sıxın.

#### **vmDNS**

Host maşından virtual maşını işə salırıq: **"%programfiles%\Oracle\VirtualBox\VBoxManage.exe" startvm "vmDNS"**

Virtual maşının konsolundan kickstart əmri işə salırıq: **linux inst.ks=http://192.168.56.1/anaconda-ks.vmdns.cfg**

#### **vmrac1**

Host maşından virtual maşını işə salırıq: **"%programfiles%\Oracle\VirtualBox\VBoxManage.exe" startvm "vmrac1"**

Virtual maşının konsolundan kickstart əmri işə salırıq: **linux inst.ks[=http://192.168.56.1/anaconda-ks.vmrac1.cfg](http://192.168.56.1:8080/anaconda-ks.vmrac1.cfg)**

#### **vmrac2**

Host maşından virtual maşını işə salırıq: **"%programfiles%\Oracle\VirtualBox\VBoxManage.exe" startvm "vmrac2"**

Virtual maşının konsolundan kickstart əmri işə salırıq: **linux inst.ks=http://192.168.56.1/anaconda-ks.vmrac2.cfg**

**Qeyd**: Nəzərə alın ki, **DNS** server qurulmayanadək **vmrac1** və **vmrac2** maşınlarda DNS işləməyəcək.

## **NTP və DNS server üçün CentOS7-nin yüklənməsinin məntiqi strukturu**

```
Proqram təminatının seçilməsi: Susmaya görə
Yüklənmə mənbəsi: Local media 
Disin parçalanması: Auto
Şəbəkə quraşdırılması: NIC1 (onboot=yes) – 192.168.15.0/24 (gw - 192.168.15.1, 
                 nameserver - 8.8.8.8, 8.8.4.4, domain - rac.lan)
                 NIC2 (onboot=yes) – 192.168.56.0/24 (Gateway və DNS yoxdur)
Hostname: vmdns
IP: nic1 - 192.168.15.101, nic2 – 192.168.56.101
```
#### **Oracle Linux-un yüklənməsinin məntiqi strukturu**

Oracle Linux-u hər bir node üçün aşağıdakı xüsusiyyətlərə əsaslanaraq yükləyin:

```
Tarix və vaxt: Asia/Baku Time zone
Proqram təminatının seçilməsi: Minimal install
Yüklənmə mənbəsi: Local media 
KDUMP: Disabled
Diskin parçalanması: /boot – 500 MB
                             swap – 4 GB
                              / - qalan bütün həcm
Şəbəkə quraşdırılması: NIC1 (onboot=yes) – 192.168.15.0/24 (gw - 192.168.15.1, 
                  nameserver - 192.168.15.101, domain - rac.lan)
                  NIC2 (onboot=yes) – 192.168.56.0/24 (Gateway və DNS yoxdur)
                  NIC3 (onboot=yes) – 192.168.10.0/24 (Gateway və DNS yoxdur)
Hostname və IP: vmrac1 (nic - 192.168.15.110, nic2 – 192.168.56.110, nic3 –
                  192.168.10.110)
                  vmrac2 (nic - 192.168.15.111, nic2 – 192.168.56.111, nic3 –
                  192.168.10.111)
```
## **DNS və NTP sevrerin qurulması**

Planlaşdırılır ki, sizin artıq DNS və NTP nəzərdə tutduğunuz CentOS7 virtual maşını yüklənmiş və hazır vəziyyətdədir. Siz həmin maşın üzərindən aşağıda göstərilən qaydalara əsasən Python kodlar vasitəsilə NTP və DNS serveri qurursunuz. [Putty](https://the.earth.li/~sgtatham/putty/latest/x86/putty.exe) klient-lə CentOS7 maşınımıza **192.168.56.20** İP ünvanına qoşuluruq.

```
Məqsədimiz sınaq quraşdırma olduğu üçün SELinux və firewall-ı söndürürük.
Firewall-u söndürürük və yenidənyüklənməsinin qarşısını alırıq.
      [root@vmdns ~]# systemctl stop firewalld
      [root@vmdns ~]# systemctl disable firewalld
SELinux-u söndürürük.
      [root@vmdns ~]# cp /etc/selinux/config /etc/selinux/config.bkp.`date +%Y%m%d%H%M%S`
      [root@vmdns ~]# sed -i "s/SELINUX=enforcing/SELINUX=disabled/g" /etc/selinux/config
Sistemdə olan kernel və paketləri yeniləyirik:
      [root@vmdns ~]# yum upgrade -y
Problemlərin araşdırılması üçün net-tools və telnet-i yukləyirik:
      [root@vmdns ~]# yum install -y net-tools telnet
GİT və wget alətlərini sistemimizə yükləyirik:
```
[root@vmdns ~]# **yum -y install git wget**

SELinux-un tətbiq edilməsi üçün sistemi yenidənyüklənmə edirik: [root@vmdns ~]# **reboot**

GIT serverdən tələb edilən anbarı öz daxili qovluğumuza endiririk, həmin anbara daxil olub Python yüklənəcək scripti işə salırıq: [root@vmdns ~]# **git clone https://github.com/jamalshahverdiev/ntp-and-dns-for-oracle** [root@vmdns ~]# **cd ntp-and-dns-for-oracle/** [root@vmdns ntp-and-dns-for-oracle]# **./python-installer.sh**

Ardınca **ntp-dns-oracle.py** scriptini işə salıb DNS və NTP serverimizi quraşdırırıq. Scriptin yerinə yetirilməsinin çıxışında aşağıdakı sətirlər çap ediləcək: [root@vmdns ntp-and-dns-for-oracle]# **./ntp-dns-oracle.py** This script downloads and installs NTP and DNS servers automatically. Edit the **./jinja2temps/iplist** file to provide an IP configuration.

Please input the following details: IP address of **DNS** server (local or remote): **192.168.15.101** User name: **root** Password: **gizli\_şifrə(yəni oracle)**

Domain name for RAC public network: **rac.lan** Installation and configuration of DNS server is in progress ... DNS Server installed and configured successfully. Installation and configuration of NTP server is in progress ... NTP Server installed and configured successfully.

Host maşınınızdan adların IP ünvanlara çevrilməsini yeni qurulan DNS server üzərindən etmək üçün **CMD** əmrini Run as admin ilə işə salın. Ardınca **ipconfig /all** əmri ilə şəbəkə kartınızı təyin edin və aşağıdakı əmrlərlə əsas şəbəkə kartı və VirtualBox-un yaratdığı virtual şəbəkə kartına həmin DNS serverin IP üvanını təyin edin:

C:\Windows\system32>**netsh interface ipv4 add dns "VirtualBox Host-Only Network" 192.168.56.101**

C:\Windows\system32>netsh interface ipv4 add dns "<adapter name>" <primary dns ip> C:\Windows\system32>**netsh interface ipv4 add dns** "<adapter\_name>" **192.168.56.101 index=2** C:\Windows\system32>**ipconfig /registerdns** C:\Windows\system32>**ipconfig /flushdns** C:\Windows\system32>**ping vmrac1.rac.lan**

Pinging vmrac1.rac.lan [192.168.56.110] with 32 bytes of data: Reply from 192.168.56.110: bytes=32 time<1ms TTL=64 Reply from 192.168.56.110: bytes=32 time<1ms TTL=64 Reply from 192.168.56.110: bytes=32 time<1ms TTL=64 Reply from 192.168.56.110: bytes=32 time<1ms TTL=64

DNS quraşdırmasını sıfırlamaq üçün:

C:\Windows\system32>**netsh interface ipv4 set dnsservers** "<adapter\_name>" **source=dhcp** C:\Windows\system32>**netsh interface ipv4 set dnsservers "VirtualBox Host-Only Network" source=dhcp** C:\Windows\system32>**ipconfig /registerdns** C:\Windows\system32>**ipconfig /flushdns**

**Oracle proqram təminatı üçün əməliyyat sisteminin hazırlanması**

Aşağıdakı işləri cluster node-ların hər birində **root** istifadəçi adından yerinə yetirin.

İlk olaraq, EPEL anbarını yükləyirik ki, səliqə ilə **rlwrap** alətini əldə edək:

#### # **rpm -ivh https://dl.fedoraproject.org/pub/epel/epel-release-latest-7.noarch.rpm**

Əməliyyat sistemi yeniləyirik ki, vacib olan ən yeni Unbreakable Enterprise Kernel (UEK) və TZDATA-nı əldə edək hansı ki, yay keçidi(DST) üçün daxili qaydaları yeniləyir. # **yum -y update**

Oracle proqram təminatı tərəfindən tələb edilən paketləri yükləyirik. # **yum -y install oracle-rdbms-server-12cR1-preinstall oracleasm-support ntp nettools rlwrap unzip git wget**

oracle-rdbms-server-12cR1-preinstall – Əməliyyat sisteminin kernel parametrinin quraşdırılmasını həyata keçirir, **oracle** istifadəçi adı və **oinstall** qrupu yaradır, istifadəçi limitləri təyin edir, oracle binar fayllarını işə salmaq üçün tələb edilən paketləri yükləyir və GRUB2 yükləyicisini quraşdırır.

**Qeyd:** Bu paket Oracle Linix 7.2-də boot yükləyicini elə quraşdırır ki, əməliyat sistemi standart Linux kerneli yükləyir. Amma tələb edilir ki, siz onu dəyişib UEK kernel edəsiniz.

oracleasm-support – Əməliyyat sistemi yenidənyüklənmə zamanı blok alətin(Yəni sərt disk) adını dəyişə bilər. ASMLib driver-i paylaşılmış diskləri elə qeydə alır ki, Oracle ASM dəyişməni təyin edə bilsin. Bu driver **UDEV** qaydaların əvəzinə istifadə edilir.

ntp – Network Time Protocol. Hal-hazırki vaxtın ötürülməsi və əldə edilməsi üçün istifadə edilən protokoldur.

net-tools – OEL/RHEL/CentOS7 artıq şəbəkə ilə bağlı istifadə ediləcək əmrlər toplusunu bu paketin daxilində saxlayır və istifadə edilməsi üçün sistemə yükləmək lazımdır. **net-tools** paketin daxilində **ifconfig**, **netstat** və.s kimi əmrlər olur hansı ki, Cluster Verification Utilit tərəfindən cluster node-ları arasında olan şəbəkənin uyğunluğunu yoxlamaq üçün istifadə edilir.

rlwrap – Linux **readline** kitabxanalarına istifadə üçün şərait yaradır. Sayəsində **sqlplus** və **rman** kimi Oracle əmrlərinin tarixcəsinə baxmaq olur.

unzip – Əgər əməliyyat sistemini "**minimal installation**" kimi yükləmisinizsə, onda yüklənməsi tələb edilir. Problemlərin araşdırılması üçün əlavə **telnet**, **tcpdump**, **lsof**, **strace** kimi alətləri də yükləyə bilərsiniz.

git - Kod anbarlarından istifadə etmək üçün alətdir.

wget – CLI-dan endirmək üçün istifadə edilir

Oracle ASM inzibati işlərin görülməsi üçün yeni sistem qrupu əlavə edirik və oracle istifadəçisini bu qrupa üvz edirik.

#### # **groupadd -g 54328 asmadmin**

#### # **usermod -g oinstall -G dba,asmadmin oracle**

Yükləyici ardıcıllığını yeniləyək ki, UEK susmaya görə olsun. İlk olaraq UEK-in qayda ilə gedən ardıcıl rəqəmini təyin edin və sonra həmin rəqəmi GRUB2-də yeniləyin (Məsləhətdir ki, ən yeni olanın rəqəmini seçəsiniz). Siz kernellərin siyahısını aşağıdakı əmrlə əldə edə bilərsiniz:

# **grep "^menuentry" /boot/grub2/grub.cfg | cut -d "'" -f2 | awk '{print NR-1 " - " \$0}'**

```
GRUB2-ni UEK üçün yeniləyirik:
```

```
# grub2-set-default <UEK-ordinal-number>
```

```
# grub2-mkconfig -o /boot/grub2/grub.cfg
```
Adların IP ünvanlara çevrilməsi üçün tələb edilən sətirləri **/etc/hosts** faylına əlavə edirik. Oracle RAC tələb edir ki, virtual IP ünvanların adlara çevrilməsi həm DNS və həm də **/etc/hosts** faylında olsun. Private Network(Yəni Internal olan) şəbəkəsində adın IP ünvana çevrilməsini Oracle RAC tələb etmir, amma hər halda istəsəniz onları ya DNS ya da **/etc/hosts** faylına əlavə edə bilərsiniz. Verilənlər bazası mövcud node-un hostname-nin **/etc/hosts** faylında olmasını tələb edir.

```
# cp /etc/hosts /etc/hosts.bkp.`date +%Y%m%d%H%M%S`
# cat <<EOF >> /etc/hosts
192.168.56.110 vmrac1 vmrac1.rac.lan
192.168.56.111 vmrac2 vmrac2.rac.lan
192.168.56.112 vmrac1-vip vmrac1-vip.rac.lan
192.168.56.113 vmrac2-vip vmrac2-vip.rac.lan
EOF
```
Firewall-u söndürürük və yenidənyüklənməsinin qarşısını alırıq.

- # **systemctl stop firewalld**
- # **systemctl disable firewalld**

SELinux-u söndürürük.

```
# cp /etc/selinux/config /etc/selinux/config.bkp.`date +%Y%m%d%H%M%S`
```
# **sed -i "s/SELINUX=enforcing/SELINUX=disabled/g" /etc/selinux/config**

Adın IP ünvana çevrilməsi ardıcıllığını dəyişirik. Bunu Name Service Switch quraşdırma faylında(**/etc/nsswitch.conf**) etməliyik. Dəyişiklik bizə imkan verir ki, adı öncə DNS-də sonra isə **/etc/hosts** faylında axtaraq.

```
# cp /etc/nsswitch.conf /etc/nsswitch.conf.bkp.`date +%Y%m%d%H%M%S`
```
# **sed -i "s/hosts: files dns myhostname/hosts: dns files myhostname/g" /etc/nsswitch.conf**

```
NTP-ni quraşdıraq, işə salaq və yenidənyüklənmədən sonra işə düşməsini aktivləşdirək.
      # ntpserver=192.168.56.101
```
- # **cp /etc/ntp.conf /etc/ntp.conf.bkp.`date +%Y%m%d%H%M%S`**
- # **cp /etc/sysconfig/ntpd /etc/sysconfig/ntpd.bkp.`date +%Y%m%d%H%M%S`**
- # **sed -i "/^server/d" /etc/ntp.conf**
- # **echo server \$ntpserver iburst >> /etc/ntp.conf**
- # **sed -i "s/-g/-x -p \/var\/run\/ntpd.pid -g/g" /etc/sysconfig/ntpd**
- # **systemctl start ntpd**
- # **systemctl enable ntpd**

```
Qovluq yaradırıq ki, orda Oracle Inventory, Oracle Base, Grid Infrastructure və
verilənlər bazasının proqram təminatı üçün ev qovluqlarını saxlayaq.
```
- # **mkdir -p /u01**
- # **chown -R oracle:oinstall /u01**

```
# chmod -R 755 /u01
```

```
oracle istifadəçi adına şifrə təyin edirik.
```

```
# passwd oracle
```
Yuxarıda görüdüyümüz işlərin düzgünlüyünü yoxlamaq üçün, aşağıdakı əmrləri root istifadəçi adında işə salıb, sınaqdan keçirin.

Paketlərin yüklənməsini dəqiqləşdiririk.

# **rpm -q oracle-rdbms-server-12cR1-preinstall oracleasm-support ntp net-tools rlwrap unzip**

oracle-rdbms-server-12cR1-preinstall paketi jurnal faylları generasiya edir və əməliyyat sistemində dəyişiklik etdiyi fayllarının rezerv nüsxələrini götürür. Siz bu jurnalara **/var/log/oracle-rdbms-server-12cR1-preinstall** qovluğunda olan fayllarda baxa bilərsiniz.

Firewall statusunu yoxlayırıq

- # **systemctl list-unit-files | grep firewalld**
- # **systemctl status -n 0 firewalld**

/etc/nsswitch.conf faylında "dns"-in "hosts"-dan öncə olmasını yoxlayın # **cat /etc/nsswitch.conf | grep "hosts: "**

Network Time Protocol daemon-un (**ntpd.service**) işləməsini və StartUP-da olmasını yoxlayın # **systemctl list-unit-files | grep ntp**

# **systemctl status -n 0 ntpd**

Sistem tarixini yoxlayın

#### # **date**

SELinux qiraşdırmasını yoxlayın # **grep "^SELINUX=" /etc/selinux/config**

Hər iki Virtual maşını söndürün.

Oracle ASM üçün paylaşılmış diskləri əlavə edin. Aşağıdakı əmrləri host maşının **CMD** mühitindən Run as admininistrator seçib, yerinə yetirin (VirtualBox cli).

```
md "%userprofile%\VirtualBox VMs\asm-disks"
"%programfiles%\Oracle\VirtualBox\VBoxManage.exe" createhd --filename 
"%userprofile%\VirtualBox VMs\asm-disks\asm-datavol1" --size 10240 --format VDI --
variant Fixed
"%programfiles%\Oracle\VirtualBox\VBoxManage.exe" createhd --filename 
"%userprofile%\VirtualBox VMs\asm-disks\asm-fravol1" --size 10240 --format VDI --
variant Fixed
"%programfiles%\Oracle\VirtualBox\VBoxManage.exe" modifymedium disk 
"%userprofile%\VirtualBox VMs\asm-disks\asm-datavol1.vdi" --type shareable
"%programfiles%\Oracle\VirtualBox\VBoxManage.exe" modifymedium disk 
"%userprofile%\VirtualBox VMs\asm-disks\asm-fravol1.vdi" --type shareable
"%programfiles%\Oracle\VirtualBox\VBoxManage.exe" storageattach "vmrac1" --
storagectl "SATA" --port 1 --device 0 --type hdd --medium "%userprofile%\VirtualBox 
VMs\asm-disks\asm-datavol1.vdi"
"%programfiles%\Oracle\VirtualBox\VBoxManage.exe" storageattach "vmrac1" --
storagectl "SATA" --port 2 --device 0 --type hdd --medium "%userprofile%\VirtualBox 
VMs\asm-disks\asm-fravol1.vdi"
"%programfiles%\Oracle\VirtualBox\VBoxManage.exe" storageattach "vmrac2" --
storagectl "SATA" --port 1 --device 0 --type hdd --medium "%userprofile%\VirtualBox 
VMs\asm-disks\asm-datavol1.vdi"
```

```
"%programfiles%\Oracle\VirtualBox\VBoxManage.exe" storageattach "vmrac2" --
      storagectl "SATA" --port 2 --device 0 --type hdd --medium "%userprofile%\VirtualBox 
      VMs\asm-disks\asm-fravol1.vdi" 
      "%programfiles%\Oracle\VirtualBox\VBoxManage.exe" startvm "vmrac1"
      "%programfiles%\Oracle\VirtualBox\VBoxManage.exe" startvm "vmrac2"
ASM üçün diskləri hazırlayaq. Disklər paylaşımda olduqlarına görə biz aşağıdakı əmrləri 
yalnız birinci node-da(vmrac1) bircə dəfə yerinə yetirməliyik.
Yeni əlavə edilmiş paylaşılmış diskləri yalnız vmrac1-də təyin edək.
      [root@vmrac1 ~]# rootvol=`df -h | grep /$ | awk '{print $1}'`
      [root@vmrac1 ~]# sysdev=`lvdisplay -m $rootvol | grep "Physical volume" | awk 
      '{print $3}' | tr -d [0,1,2,3,4,5,6,7,8,9,]`
      [root@vmrac1 ~]# fdisk -l | grep -v $sysdev | grep sd
```

```
Hər bir diski bölək(Mənim halımda disklər /dev/sdb və /dev/sdc idi).
      [root@vmrac1 ~]# fdisk <device_name>
```
**fdisk** özünə məxsus interaktiv əmrlər sətirini açacaq. "Command (m for help):" sətirində "**n**" daxil edin ki, yeni hissəni yaradasınız. Sonrakı ardıcıl addımları susmaya görə saxlayaraq sadəcə **ENTER**(4 dəfə) sıxsanız avtomatik disk bölünəcək. Sonda "**Command (m for help):**" yenidən gəldikdə "**w**" daxil edib **ETNER** sıxın ki, etdiyimiz dəyişikliklər yadda qalsın. Bu addımları hər bir paylaşılmış disk üçün edin.

Dəyişikliklərin ikinci node-da görünməsini yoxlayın(Yəni **vmrac2**-də). [root@vmrac2 ~]# **fdisk -l /dev/sdb | grep Linux** /dev/sdb1 2048 20971519 10484736 83 Linux [root@vmrac2 ~]# **fdisk -l /dev/sdc | grep Linux** /dev/sdc1 2048 20971519 10484736 83 Linux

### **Oracle ASMLib driver-ni quraşdıraq.**

Hər bir cluster node üçün **root** istifadəçi adından yerinə yetirin. # **/etc/init.d/oracleasm configure**

ASMLib driverin istifadəçisi sahibinin, qrupunun kim olmasını və driverin sistem işə düşməsində diskləri analiz etməsini soruşacaq.

> Default user to own the driver interface []: **oracle** Default group to own the driver interface []: **asmadmin** Scan for Oracle ASM disks on boot (y/n) [y]: **y**

#### **ASM disklərini yaradaq.**

Yalnız ilk cluster node(yəni **vmrac1**) üçün **root** istifadəçi adından yerinə yetirin.

[root@vmrac1 ~]# **/etc/init.d/oracleasm createdisk DATAVOL1 /dev/sdb1** Marking disk "DATAVOL1" as an ASM disk: [ **OK** ] [root@vmrac1 ~]# **/etc/init.d/oracleasm createdisk FRAVOL1 /dev/sdc1** Marking disk "FRAVOL1" as an ASM disk: [ **OK** ]

ASM diskləri **vmrac2** node-da axtarış edirik. [root@vmrac2 ~]# **/etc/init.d/oracleasm scandisks** [root@vmrac2 ~]# **/etc/init.d/oracleasm listdisks**

## **Əməliyyat sistemimizin oracle istifadəçisi üçün Bash profile quraşdıraq**

**oracle** istifadəçi adı üçün **.bash\_profile** faylı bütün cluster node-larında identik olacaq yalnız, "**ORACLE\_NODE\_NUM**" mühit dəyişənində hər növbəti node üçün bir rəqəm yuxarı olmalıdır. Yəni ikinci node üçün "**ORACLE\_NODE\_NUM**" dəyişənin mənası **2** olmalıdır.

Hər iki node üçün **oracle** istifadəçi adına keçid edib, **vi** mətn redaktoru vasitəsilə faylı açırıq.

- # **su - oracle**
- \$ **vi ~/.bash\_profile**

Faylın sonunda "# User specific environment and startup programs" sətirindən sonra olan "**PATH=\$PATH:\$HOME/.local/bin:\$HOME/bin**" və "**export PATH**" sətirlərini silib, əvəzinə [https://github.com/georgiy-shubin/oracle-articles/blob/master/oracle\\_bash\\_profile.txt](https://github.com/georgiy-shubin/oracle-articles/blob/master/oracle_bash_profile.txt) ünvanında olan sətirləri nüsxələyib yerləşdirin.

Artıq siz yenidən **oracle** istifadəçi adından sistemə daxil olsanız, **.bash\_profile** faylı sizə istifadə qaydalarını terminala çap edəcək.

### **Cluster üçün Oracle Grid Infrastructure yüklənməsi**

**oracle** istifadəçi adından **vmrac1** maşında Grid proqram təminatını zip-dən açın: [oracle@vmrac1 ~]\$ **unzip linuxamd64\_12102\_grid\_1of2.zip; unzip linuxamd64\_12102\_grid\_2of2.zip**

Oracle paylaşılmış disklərin yoxlanılnası üçün, **cvuqdisk** istifadə edir. Paket Oracle Grid proqram təminatının tərkibinə daxildir.

ASM üçün root isitfadəçi adından hər bir cluster node-da **cvuqdisk-1.0.9-1.rpm** yükləyin. vmrac1-də yükləyirik və faylı vmrac2 maşına köçürürük: [root@vmrac1 ~]# **rpm -ivh /home/oracle/grid/rpm/cvuqdisk-1.0.9-1.rpm**  [root@vmrac1 ~]# **scp /home/oracle/grid/rpm/cvuqdisk-1.0.9-1.rpm vmrac2:~/**

vmrac2-də **root** istifadəçi adından yükləyirik: [root@vmrac2 ~]# **rpm -ivh ~/cvuqdisk-1.0.9-1.rpm**

**vmrac1** maşında **oracle** istifadəçi adından oracle istifadəçi üçün **ssh** açarla qeydiyyatı(ssh token authentication) qurun:

[oracle@vmrac1 ~]\$ **~/grid/sshsetup/sshUserSetup.sh -user oracle -hosts "vmrac1 vmrac2" -noPromptPassphrase -advanced**

**Qeyd**: Konsoldan sorğulanan interaktiv suallara cavab verməliyik.

*oracle* üçün ssh açarla qeydiyyatı sınaqdan keçirin.

**Qeyd: "export ORACLE\_NODE\_NUM=1"** sətirində olan rəqəmi node-un sayına görə dəyişməyi unutmayın.

[oracle@vmrac1 ~]\$ **ssh vmrac2 vmrac2** maşında: [oracle@vmrac2 ~]\$ **ssh vmrac1** Cluster yoxlayıcı utilitini oracle istifadəçi adından **vmrac1** maşında işə salın: [oracle@vmrac1 ~]\$ **mkdir ~/cvu\_logs** [oracle@vmrac1 ~]\$ **~/grid/runcluvfy.sh stage -pre crsinst -n vmrac1,vmrac2 -r 12.1**  -asm -asmdev "/dev/oracleasm/disks/\*" -verbose > ~/cvu logs/clvfy pre crsinst `date **+%Y%m%d%H%M%S`.log**

İstənilən problemlərin təyinatı üçün jurnal faylını yoxlayın.

**vmrac1** maşında:

…

…

…

Əgər qurduğunuz virtual mühit tam olaraq bu sənəddə qurulanla identikdirsə, siz aşağıdakı yalnışlıqları görəcəksiniz:

 **Şəbəkəyə baxış. CVU**(Cluster Verification Utility) NAT şəbəkəsini cluster node-lar üçün **192.168.15.0** olaraq təyin edir ona görə ki, bu şəbəkənin default gateway-i quraşdırılıb və CVU onu PUBLIC şəbəkə kimi nəzərə alır. Lakin buna baxmayaraq biz yenə də VirtualBox Host-Only şəbəkəsini yəni **192.168.56.0**-ı PUBLIC şəbəkə olaraq istifadə edəcəyik ki, host maşından səliqə ilə clusterimizə qoşula bilək.

> Interfaces found on subnet "192.168.15.0" that are likely candidates for VIP are: Interfaces found on subnet "192.168.56.0" that are likely candidates for a private interconnect are: Interfaces found on subnet "192.168.10.0" that are likely candidates for a private interconnect are: …

 **RAM problemi.** Oracle Grid Infrastructure yüklənməsi üçün ən azı 4GB RAM tələb edir. Bu xəbərdarlığa fikir verməyin.

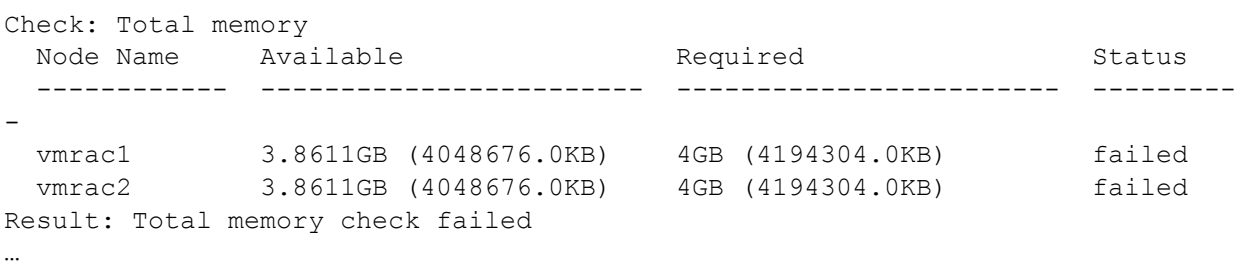

 **ASM üçün UDEV.** Əməliyyat sistemi paylaşılmış diskləri təyin etmək üçün, ASMLib driver istifadə edir və buna görə də UDEV bizə lazım deyil. Məhəl qoymayın.

UDev attributes check for ASM Disks started...

ERROR: PRVF-9802 : Attempt to get 'udev' information from node "vmrac1" failed No UDEV rule found for device(s) specified

ERROR: PRVF-9802 : Attempt to get 'udev' information from node "vmrac2" failed No UDEV rule found for device(s) specified

Result: UDev attributes check failed for ASM Disks … Result: Devices check for ASM failed …

 **/dev/shm mount statusu. /dev/shm** daşıyıcının sistemə mount edilməsi sətirlərini CVU yalnız **/etc/fstab** faylında axtarır və onun hal-hazırki vaxtda mount edilməsini yoxlamır. Bu mesaja məhəl qoyulmaya bilər ya da sizi həddən artıq bezdirərsə tələb edilən sətiri **/etc/fstab** faylına əlavə edə bilərsiniz.

ERROR:

…

PRVE-0421 : No entry exists in /etc/fstab for mounting /dev/shm PRVE-0421 : No entry exists in /etc/fstab for mounting /dev/shm

**/etc/fstab** faylına əlavə etmək üçün, aşağıdakı əmri **root** istifadəçi adından hər bir cluster node-da yerinə yetirin: **cp /etc/fstab /etc/fstab.bkp.`date +%Y%m%d%H%M%S` echo "tmpfs /dev/shm tmpfs defaults 0 0" >> /etc/fstab**

Cluster-də Grid Infrastructure üçün Oracle Universal İnstaller (OUI) yüklənməsi yalnız bir node üzərində işə salınmalıdır və o özü avtomatik olaraq yüklənməni ikinci node-da yerinə yetirəcək.

Grid Infrastructure-un qrafik olmayan rejimdə(silent mode) yüklənməsi üçün, cavab(response file) faylını düzəltmək lazımdır. **~/grid/response/grid\_install.rsp** şablonu, yüklənəcək proqram təminatının içinə daxildir. Şablonu nüsxələyin və parametrlərini aşağıdakı qaydada **sed** vasitəsilə **for** dövründə dəyişdirin(Bu iş **vmrac1** maşında yerinə yetirilir):

[oracle@vmrac1 ~]\$ **mkdir ~/response\_files** [oracle@vmrac1 ~]\$ **cp ~/grid/response/grid\_install.rsp ~/response\_files/my\_grid\_install.rsp**

```
[oracle@vmrac1 ~]$ cat <<EOF > /tmp/grid_dict
ORACLE_HOSTNAME=vmrac1
INVENTORY_LOCATION=/u01/app/oraInventory
oracle.install.option=CRS_CONFIG
ORACLE_BASE=/u01/app/oracle
ORACLE_HOME=/u01/app/grid/12102
oracle.install.asm.OSDBA=asmadmin
oracle.install.asm.OSOPER=asmadmin
oracle.install.asm.OSASM=asmadmin
oracle.install.crs.config.gpnp.scanName=rac-scan.rac.lan
oracle.install.crs.config.gpnp.scanPort=1521
oracle.install.crs.config.ClusterType=STANDARD
oracle.install.crs.config.clusterName=vmrac-cluster
oracle.install.crs.config.gpnp.configureGNS=false
oracle.install.crs.config.clusterNodes=vmrac1:vmrac1-vip,vmrac2:vmrac2-vip
oracle.install.crs.config.networkInterfaceList=enp0s8:192.168.56.0:1,enp0s9:192.168.10.0:2
oracle.install.crs.config.storageOption=LOCAL_ASM_STORAGE
oracle.install.crs.config.useIPMI=false
oracle.install.asm.SYSASMPassword=oracle
oracle.install.asm.diskGroup.name=data
oracle.install.asm.diskGroup.redundancy=EXTERNAL
oracle.install.asm.diskGroup.AUSize=1
oracle.install.asm.diskGroup.disks=/dev/oracleasm/disks/DATAVOL1
oracle.install.asm.diskGroup.diskDiscoveryString=/dev/oracleasm/disks/*
```
**oracle.install.asm.monitorPassword=oracle EOF**

Bütün mətni **sed** əmrlə **for** dövrünə salaraq dəyişirik: [oracle@vmrac1 ~]\$ **for i in `cat /tmp/grid\_dict`; do parnam=`echo \$i | cut -d "=" f1`; sed -i "s|^\$parnam=|\$i|g" ~/response\_files/my\_grid\_install.rsp; done**

OUI işə salın ki, son şərti yoxlanışları keçsin. [oracle@vmrac1]\$ **~/grid/runInstaller -silent -executePrereqs -responseFile ~/response\_files/my\_grid\_install.rsp**

Əgər yükləyici tələb etmədə pozuntuları aşkarlayarsa, aşağıdakı mesaj çap ediləcək:

*[WARNING] [INS-13014] Target environment does not meet some optional requirements. CAUSE: Some of the optional prerequisites are not met. See logs for details. /tmp/OraInstall2016-07-28\_01-49-32PM/installActions2016-07-28\_01-49-32PM.log ACTION: Identify the list of failed prerequisite checks from the log: /tmp/OraInstall2016-07-28\_01-49-32PM/installActions2016-07-28\_01-49-32PM.log. Then either from the log file or from installation manual find the appropriate configuration to meet the prerequisites and fix it manually. A log of this session is currently saved as: /tmp/OraInstall2016-07-28\_01-49- 32PM/installActions2016-07-28\_01-49-32PM.log. Oracle recommends that if you want to keep this log, you should move it from the temporary location.*

Jurnal faylını açın. Orda sonra "List of failed Tasks" seksiyası olacaq:

INFO: ------------------List of failed Tasks------------------ INFO: \*\*\*\*\*\*\*\*\*\*\*\*\*\*\*\*\*\*\*\*\*\*\*\*\*\*\*\*\*\*\*\*\*\*\*\*\*\*\*\*\*\*\*\*\* INFO: Physical Memory: This is a prerequisite condition to test whether the system has at least 4GB (4194304.0KB) of total physical memory. INFO: Severity:IGNORABLE INFO: OverallStatus:VERIFICATION\_FAILED INFO: \*\*\*\*\*\*\*\*\*\*\*\*\*\*\*\*\*\*\*\*\*\*\*\*\*\*\*\*\*\*\*\*\*\*\*\*\*\*\*\*\*\*\*\*\* INFO: Device Checks for ASM: This is a prerequisite check to verify that the specified devices meet the requirements for ASM. INFO: Severity:IGNORABLE INFO: OverallStatus:VERIFICATION\_FAILED INFO: \*\*\*\*\*\*\*\*\*\*\*\*\*\*\*\*\*\*\*\*\*\*\*\*\*\*\*\*\*\*\*\*\*\*\*\*\*\*\*\*\*\*\*\*\* INFO: /dev/shm mounted as temporary file system: Checks whether /dev/shm is mounted correctly as temporary file system INFO: Severity:IGNORABLE INFO: OverallStatus:VERIFICATION\_FAILED INFO: -----------------End of failed Tasks List----------------

Yalnış çıxan cavablar CVU hesabatda olduğu kimidir və buna məhəl qoyulmaya bilər.

Yüklənməni **vmrac1** maşında **oracle** istifadəçi adından qrafik olmayan(silent mode) rejimdə işə salın.

## [oracle@vmrac1 ~]\$ **~/grid/runInstaller -silent -ignorePrereq -showProgress responseFile ~/response\_files/my\_grid\_install.rsp**

Yükləyici **SYS** və **ASMSNMP** istifadəçiləri üçün şifrənin çox asan olmasını xəbərdar edir. Həmçinin **OSDBA**, **OSOPER** və **OSASM** qrupları eynidir. Biz bunlara məhəl qoymaya bilərik çünki, bu sınaq mühitidir və bizə çətin şifrənin təyin edilməsi və rolların ayrılması hal-hazırda lazım deyil.

[WARNING] [INS-30011] The SYS password entered does not conform to the Oracle *recommended standards.*

 *CAUSE: Oracle recommends that the password entered should be at least 8 characters in length, contain at least 1 uppercase character, 1 lower case character and 1 digit [0-9]. ACTION: Provide a password that conforms to the Oracle recommended standards. [WARNING] [INS-30011] The ASMSNMP password entered does not conform to the Oracle recommended standards. CAUSE: Oracle recommends that the password entered should be at least 8 characters in length, contain at least 1 uppercase character, 1 lower case character and 1 digit [0-9]. ACTION: Provide a password that conforms to the Oracle recommended standards. [WARNING] [INS-41813] OSDBA for ASM, OSOPER for ASM, and OSASM are the same OS group. CAUSE: The group you selected for granting the OSDBA for ASM group for database access, and the OSOPER for ASM group for startup and shutdown of Oracle ASM, is the same group as the OSASM group, whose members have SYSASM privileges on Oracle ASM.*

 *ACTION: Choose different groups as the OSASM, OSDBA for ASM, and OSOPER for ASM groups.*

Prosesin sonunda yükləyici **root** istifadəçi adından hər iki node-da iki scriptin yerinə yetirilməsini bizdən istəyəcək. Bu scriptlər hər iki node üçün ardıcıllıqla yerinə yertirilməlidir. Yəni öncə **vmrac1** maşında sonra isə **vmrac2** maşında yerinə yetirilməlidir.

*As a root user, execute the following script(s):*

- *1. /u01/app/oraInventory/orainstRoot.sh*
- *2. /u01/app/grid/12102/root.sh*

*Execute /u01/app/oraInventory/orainstRoot.sh on the following nodes: [vmrac1, vmrac2] Execute /u01/app/grid/12102/root.sh on the following nodes: [vmrac1, vmrac2]*

- # **/u01/app/oraInventory/orainstRoot.sh**
- # **/u01/app/grid/12102/root.sh**

Və sonda cluster quraşdırma scriptinin yerinə yetirilməsi üçün, biz digər cavab(response) faylı yaradılması haqqında məlumat ekrana çap ediləcək:

*As install user, execute the following script to complete the configuration.*

## *1. /u01/app/grid/12102/cfgtoollogs/configToolAllCommands RESPONSE\_FILE=<response\_file>*

 *Note:*

 *1. This script must be run on the same host from where installer was run. 2. This script needs a small password properties file for configuration assistants that require passwords (refer to install guide documentation).*

Cavab(response) faylının tərkibini (**vmrac1** maşında **oracle** istifadəçi adından yerinə yetiririk) doldururuq: [oracle@vmrac1 ~]\$ **cat <<EOF >> ~/response\_files/cfgrsp.properties oracle.assistants.asm|S\_ASMPASSWORD=oracle oracle.assistants.asm|S\_ASMMONITORPASSWORD=oracle oracle.crs|S\_BMCPASSWORD= EOF**

Cluster quraşdırma scriptinin yerinə yetirilməsi müddətində siz nəzər yetirə bilərsiniz ki, jurnallarda olan vaxt cluster node-larında olan vaxt-dan fərqlənir. Bu Java-da köhnəlmiş vaxt faylının Oracle verilənlər bazası proqramının içində gəlməsi səbəbindən

yaranır. Amma, JRE time zone yenlənməsini Oracle verilənlər bazası proqram təminatının yüklənməsindən sonra yerinə yetirəcəyik.

[oracle@vmrac1 ~]\$ **date Thu Jul 28 14:40:41 AZT 2016**

```
[oracle@vmrac1 ~]$ /u01/app/grid/12102/cfgtoollogs/configToolAllCommands 
      RESPONSE_FILE=~/response_files/cfgrsp.properties
      Setting the invPtrLoc to /u01/app/grid/12102/oraInst.loc
      perform - mode is starting for action: configure
      Jul 28, 2016 3:41:02 PM oracle.install.driver.oui.UpdateNodelistJob call
      INFO: UpdateNodelist data:
      Jul 28, 2016 3:41:02 PM oracle.install.driver.oui.UpdateNodelistJob call
      INFO: oracle.installer.oui_loc:/u01/app/grid/12102/oui
      Jul 28, 2016 3:41:02 PM oracle.install.driver.oui.UpdateNodelistJob call
      INFO: oracle.installer.jre_loc:/u01/app/grid/12102/jdk/jre
      Jul 28, 2016 3:41:02 PM oracle.install.driver.oui.UpdateNodelistJob call
      INFO: oracle.installer.doNotUpdateNodeList:true
      Jul 28, 2016 3:41:02 PM oracle.install.driver.oui.UpdateNodelistJob call
      INFO: oracle.installer.rootOwnedHome:
      Jul 28, 2016 3:41:02 PM oracle.install.driver.oui.UpdateNodelistJob call
      INFO: OracleHomeToUpdate:/u01/app/grid/12102;isCRS:true;isCFS:false;isLocal:false
      Jul 28, 2016 3:41:02 PM oracle.install.driver.oui.UpdateNodelistJob call
      INFO: From map: Hosts:[vmrac1, vmrac2] => Nodelist:[vmrac1, vmrac2]
      Jul 28, 2016 3:41:02 PM oracle.install.driver.oui.UpdateNodelistJob call
      INFO: Before calling api: Hosts:[vmrac1, vmrac2] => Nodelist:[vmrac1, vmrac2], update 
      localnode? True
      …
      …
      …
      INFO: Read: 100% complete
      Jul 28, 2016 3:50:09 PM oracle.install.driver.oui.config.GenericInternalPlugIn handleProcess
      WARNING: Skipping line: 100% complete
      Jul 28, 2016 3:50:09 PM oracle.install.driver.oui.config.GenericInternalPlugIn handleProcess
      INFO: Exceeded the number of arguments passed to stdin. CurrentCount:1 Total args:0
      Jul 28, 2016 3:50:09 PM oracle.install.driver.oui.config.GenericInternalPlugIn handleProcess
      INFO: Read: Look at the log file 
      "/u01/app/oracle/cfgtoollogs/dbca/_mgmtdb/vmrac_cluster/_mgmtdb.log" for further details.
      Jul 28, 2016 3:50:09 PM oracle.install.driver.oui.config.GenericInternalPlugIn handleProcess
      WARNING: Skipping line: Look at the log file 
      "/u01/app/oracle/cfgtoollogs/dbca/_mgmtdb/vmrac_cluster/_mgmtdb.log" for further details.
      Jul 28, 2016 3:50:09 PM oracle.install.driver.oui.config.GenericInternalPlugIn handleProcess
      INFO: Exceeded the number of arguments passed to stdin. CurrentCount:1 Total args:0
      perform - mode finished for action: configure
      You can see the log file: /u01/app/grid/12102/cfgtoollogs/oui/configActions2016-07-28_03-41-
      01-PM.log
      [oracle@vmrac1 ~]$ date
      Thu Jul 28 14:53:45 AZT 2016
Quraşdırma prosesi bitdiyinə görə, Grid Infrastructure-a "ge" mühit keçiricisini istifadə
edərək, cluster statusunu yoxlayın. 
      [oracle@vmrac1 ~]$ ge
      [oracle@vmrac1 ~]$ crsctl status resource -t
Oracle verilənlər bazasının proqram təminatını yükləməyə başlamazdan öncə, biz Flash 
Recovery Area(Flash bərpa ərazisi) üçün ASM Disk Group yaratmalıyıq.
      [oracle@vmrac1 ~]$ ge
```

```
[oracle@vmrac1 ~]$ sqlasm
```
SQL> **CREATE DISKGROUP FRA EXTERNAL REDUNDANCY DISK '/dev/oracleasm/disks/FRAVOL1';** Diskgroup created. SQL > **exit** [oracle@vmrac1 ~]\$ **srvctl start diskgroup -diskgroup FRA -node vmrac2** [oracle@vmrac1 ~]\$ **srvctl status diskgroup -diskgroup FRA** Disk Group FRA is running on vmrac1,vmrac2

#### **Oracle verilənlər bazası proqram təminatının yüklənməsi**

**oracle** istifadəçi adından **vmrac1**-də verilənlər bazasının proqram təminatını arxıvdən açın. [oracle@vmrac1 ~]\$ **unzip linuxamd64\_12102\_database\_1of2.zip; unzip linuxamd64\_12102\_database\_2of2.zip** Verilənlər bazası proqram təminatı üçün cavab(response) faylını **~/database/response/db\_install.rsp** şablon fayldan nüsxələyək. [oracle@vmrac1 ~]\$ **cp ~/database/response/db\_install.rsp ~/response\_files/my\_db\_install.rsp** Lüğət faylı yaradırıq ki, avtomatik olaraq sed-lə bütün mətni dəyişək: [oracle@vmrac1 ~]\$ **cat <<EOF > /tmp/db\_install\_dict oracle.install.option=INSTALL\_DB\_SWONLY ORACLE\_HOSTNAME=vmrac1 UNIX\_GROUP\_NAME=oinstall INVENTORY\_LOCATION=/u01/app/oraInventory ORACLE\_HOME=/u01/app/oracle/product/12102/dbhome\_1 ORACLE\_BASE=/u01/app/oracle oracle.install.db.InstallEdition=EE oracle.install.db.DBA\_GROUP=dba oracle.install.db.OPER\_GROUP=dba oracle.install.db.BACKUPDBA\_GROUP=dba oracle.install.db.DGDBA\_GROUP=dba oracle.install.db.KMDBA\_GROUP=dba oracle.install.db.rac.configurationType=ADMIN\_MANAGED oracle.install.db.CLUSTER\_NODES=vmrac1,vmrac2 DECLINE\_SECURITY\_UPDATES=true EOF**

Sonra **sed** əmrlə bütün mətni **for** dövrünə salaraq dəyişirik: [oracle@vmrac1 ~]\$ **for i in `cat /tmp/db\_install\_dict`; do parnam=`echo \$i | cut -d "=" f1`; sed -i "s|^\$parnam=|\$i|g" ~/response\_files/my\_db\_install.rsp; done**

Öncədən tələb edilən yoxlanışları yerinə yetirin(**vmrac1**-də yerinə yetiririk): [oracle@vmrac1 ~]\$ **~/database/runInstaller -silent -executePrereqs -responseFile ~/response\_files/my\_db\_install.rsp**

*Starting Oracle Universal Installer...*

*Checking Temp space: must be greater than 500 MB. Actual 9833 MB Passed Checking swap space: must be greater than 150 MB. Actual 4085 MB Passed Preparing to launch Oracle Universal Installer from /tmp/OraInstall2016-07-28\_03- 39-05PM. Please wait ...*

Yalnız tələblərin kifayət etmədiyi halda, OUI bizə məlumat çap edəcək. Əks halda, OUI avtomatik olaraq yuxarıda qeyd etdiyimiz müvəqqəti qovluğu siləcək və bizə heç bir məlumat verməyəcək.

Yüklənmə prosesini işə salın və sonda **root** istifadəçi adından quraşdırma scriptini işə salın.

[oracle@vmrac1 ~]\$ **~/database/runInstaller -silent -ignorePrereq -showProgress responseFile ~/response\_files/my\_db\_install.rsp** *… … …*

*As a root user, execute the following script(s): 1. /u01/app/oracle/product/12102/dbhome\_1/root.sh*

*Execute /u01/app/oracle/product/12102/dbhome\_1/root.sh on the following nodes: [vmrac1, vmrac2]*

*.................................................. 100% Done. Successfully Setup Software.*

**vmrac1** və **vmrac2** node-da scripti **root** istfadəçi adından işə salırıq: # **/u01/app/oracle/product/12102/dbhome\_1/root.sh**

Əvvəl qeyd etdiyimiz kimi, biz Java time zone bazasını yeniləməliyik ki, DST qaydalarında olan dəyişiklikləri mənimsədək. Əks halda, bəzi **dbca** və **netca** kimi alətlər öz jurnallarında yalnış zaman generasiya edəcəklər.

**Qeyd**: Bu prosedur yalnız JRE Time Zone bazasını yeniləyir və bura Oracle verilənlər bazasının içində olan Java Virtual Machine (JVM) daxil deyil

Siz işlək olan hər bir Java nüsxəsini Oracle tərəfindən təqdim edilən [Timezone Updater](http://www.oracle.com/technetwork/java/javase/tzupdater-readme-136440.html)  [Tool](http://www.oracle.com/technetwork/java/javase/tzupdater-readme-136440.html) vasitəsilə ayrıca yeniləyə bilərsiniz. Alternativ olaraq siz script istifadə edə bilərsiniz hansı ki, o da eyni aləti avtomatik olaraq çağıracaq. Scriptləri endirin və açın. İstifadə qaydası üçün xahiş olunur README faylı oxuyasınız. Vaxtların yenilənməsi üçün, Oracle tərəfindən yaradılmış Timezone Updater Tool faylını rə[smi s](http://www.oracle.com/technetwork/java/javase/downloads/tzupdater-download-513681.html)əhifəsindən, avtomatlaşdırma scriptlərini isə **https://github.com/georgiy-shubin/oracle-jre-tzautoupdate** anbarından git vasitəsilə endirin. Oracle rəsmi səhifəsindən endirilmiş arxivi açırıq və **tzupdater.jar** faylını git anbarından endirdiyiniz **oracle-jre-tz-autoupdate** qovluğunun içində yerləşdirin cünki, avtomatlaşdırma scriptləri onu həmin ünvandan istifadə edir.

**vmrac1**-də yerinə yetiririk: [oracle@vmrac1 ~]\$ **unzip ~/tzupdater-2\_0\_3-2015b.zip** [oracle@vmrac1 ~]\$ **git clone https://github.com/georgiy-shubin/oracle-jre-tzautoupdate** [oracle@vmrac1 ~]\$ **cp ~/tzupdater-2.0.3-2015b/tzupdater.jar ~/oracle-jre-tzautoupdate/** [oracle@vmrac1 ~]\$ **chmod +x ~/oracle-jre-tz-autoupdate/\*.sh** [oracle@vmrac1 ~]\$ **scp -r ~/oracle-jre-tz-autoupdate/ vmrac2:~/** Aşağıdakı iki əmri hər iki node-da yerinə yetiririk:

\$ **cd ~/oracle-jre-tz-autoupdate/** \$ **./tzupdater.sh /u01 http://www.iana.org/timezones/repository/releases/tzdata2016f.tar.gz**

### **RAC Container Database yaradılması**

DBCA üçün cavab(response) faylını hazırlayaq.

Şablon nüsxəni **~/database/response/dbca.rsp** ünvanından nüsxələyirik. [oracle@vmrac1 ~]\$ **cp ~/database/response/dbca.rsp ~/response\_files/my\_dbca.rsp** Lüğət faylını yaradırıq. [oracle@vmrac1 ~]\$ **cat <<EOF > /tmp/dbca\_dict GDBNAME="racdb.rac.lan" DATABASECONFTYPE="RAC" CREATEASCONTAINERDATABASE=TRUE NUMBEROFPDBS=0 SID="racdb" NODELIST=vmrac1,vmrac2 SYSPASSWORD="oracle" SYSTEMPASSWORD="oracle" STORAGETYPE=ASM DISKGROUPNAME=DATA ASMSNMP\_PASSWORD="oracle" RECOVERYGROUPNAME=FRA CHARACTERSET="AL32UTF8" INITPARAMS="remote\_listener=rac-scan.rac.lan:1521,db\_recovery\_file\_dest\_size=10239M" MEMORYPERCENTAGE="40" EOF** Sonra **sed** əmrlə bütün mətni **for** dövrünə salaraq dəyişirik: [oracle@vmrac1 ~]\$ **for i in `cat /tmp/dbca\_dict`; do parnam=`echo \$i | cut -d "=" f1`; sed -i -e "/\$parnam/s/ //g" ~/response\_files/my\_dbca.rsp; sed -i -e "s/^\$parnam.\*/\$i/g; s/#\$parnam.\*/\$i/g;" ~/response\_files/my\_dbca.rsp; done** DBCA-i verilənlər bazası mühitində **oracle** istifadəçi adından yalnız hər hansısa bir qrafik olmayan (silent mode) mühitdə işə salın [oracle@vmrac1 ~]\$ **de** [oracle@vmrac1 ~]\$ **dbca -silent -responseFile ~/response\_files/my\_dbca.rsp** … … … Look at the log file "/u01/app/oracle/cfgtoollogs/dbca/racdb/racdb.log" for further details. Verilənlər bazasının statusunu yoxlayın [oracle@vmrac1 ~]\$ **srvctl status database -db racdb** Instance racdb1 is running on node vmrac1 Instance racdb2 is running on node vmrac2 Qoşula bilən (pluggable) verilənlər bazasını yaradaq. [oracle@vmrac1 ~]\$ **sqldb** SQL> **create pluggable database pdb1 admin user pdb1admin identified by oracle;** Pluggable database created. SQL> **select inst\_id, con\_id, name, open\_mode from gv\$pdbs where con\_id != 2;** INST\_ID CON\_ID\_NAME CONO COPEN\_MODE ---------- ---------- ------------------------------ ---------- 1 3 PDB1 **MOUNTED** 2 3 PDB1 **MOUNTED** SQL> **quit**

Müştərilərə sistem yeni qalxanda **PDB**-nin avtomatik işə düşməsi və digər resursa keçid imkanının yaradılması üçün, xidmət(service) yaradaq. Node qalxma müddətində xidmət(service) PDB-ni oxuma/yazma(READ WRITE) rejimində açacaq.

[oracle@vmrac1 ~]\$ **ge** [oracle@vmrac1 ~]\$ **srvctl add service -db racdb -service paap -preferred "racdb1,racdb2" -role primary -failovertype SELECT -failovermethod BASIC failoverdelay 1 -failoverretry 120 -pdb pdb1**

[oracle@vmrac1 ~]\$ **srvctl start service -db racdb -service paap** [oracle@vmrac1 ~]\$ **de** [oracle@vmrac1 ~]\$ **sqldb** SQL> select inst id, con id, name, open mode from gv\$pdbs where con id != 2;

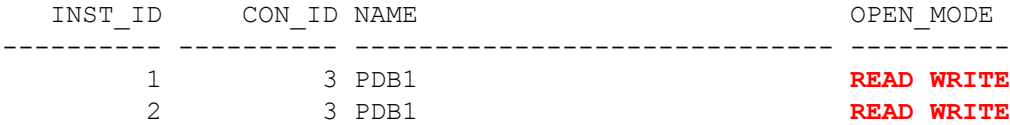

SQL> **quit**

**CDB**-ni durdurun və yenidən işə salıb, **PDB** statusu yoxlayın [oracle@vmrac1 ~]\$ **srvctl stop database -db racdb** [oracle@vmrac1 ~]\$ **srvctl start database -db racdb**

> [oracle@vmrac1 ~]\$ **sqldb** SQL> select inst id, con id, name, open mode from gv\$pdbs where con id != 2;

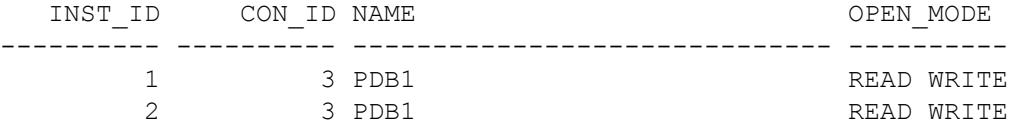

Host maşından qoşula bilən (pluggable) verilənlər bazasına qoşulun ki, digər resursa keçid (failover) quraşdırmasını yoxlayasınız

C:\Windows\system32>**sqlplus sys@'rac-scan.rac.lan/paap.rac.lan' as sysdba**

SQL> select host name from v\$instance;

```
HOST_NAME
```
----------------------------------------------------------------

**vmrac1**.rac.lan

**racdb1** əsas oracle nüsxəsini (instance) **vmrac1**-də "**abort**" rejimlə durdurun və öz host maşınınızdan yenidən bir sorğu yollayın. vmrac1-də

[oracle@vmrac1 ~]\$ **sqldb** SQL> **shutdown abort;**

Host maşından: SQL> select host name from v\$instance;

HOST\_NAME

----------------------------------------------------------------

**vmrac2**.rac.lan